# Konfigurieren von Multilink PPP mit mehreren BRI-Schnittstellen Ī

## Inhalt

[Einführung](#page-0-0) [Voraussetzungen](#page-0-1) [Anforderungen](#page-0-2) [Verwendete Komponenten](#page-1-0) [Konventionen](#page-1-1) [Konfigurieren](#page-1-2) [Netzwerkdiagramm](#page-1-3) **[Konfigurationen](#page-1-4)** [Tuning und optionale Befehle](#page-4-0) [Überprüfen](#page-5-0) [Befehle anzeigen](#page-5-1) [show Command-Ausgabe](#page-5-2) [Fehlerbehebung](#page-6-0) [Befehle zur Fehlerbehebung](#page-6-1) [Ausgabe des Befehls debug](#page-6-2) [Zugehörige Informationen](#page-10-0)

## <span id="page-0-0"></span>**Einführung**

Dieses Dokument stellt ein Konfigurationsbeispiel für einen Router mit mehreren BRI-Schnittstellen dar, der einen anderen Router mit mehreren BRI-Schnittstellen wählt und eine MPPP-Verbindung (Multilink PPP) herstellt. Der wählende Router muss festlegen, dass auf der Remote-BRI keine weiteren Kanäle verfügbar sind, und dann die nächste Remote-BRI-Telefonnummer wählen, um die zusätzlichen Kanäle einzurichten.

Beide Router verwenden Dialer-Profile, um die physischen BRI-Schnittstellen zu verbinden. Sie können diese Konfiguration auch mit einer Dialer-Rundgruppe konfigurieren, wie unter [Konfigurieren von MPPP für mehrere BRIs unter Verwendung von Rotary Groups](//www.cisco.com/en/US/tech/tk713/tk507/technologies_configuration_example09186a00801035c1.shtml) dargestellt.

Weitere Informationen zu Dialer-Profilen finden Sie unter [Konfigurieren und Beheben von Dialer-](//www.cisco.com/en/US/tech/tk801/tk133/technologies_tech_note09186a0080094e6c.shtml)[Profilen.](//www.cisco.com/en/US/tech/tk801/tk133/technologies_tech_note09186a0080094e6c.shtml)

## <span id="page-0-1"></span>Voraussetzungen

## <span id="page-0-2"></span>Anforderungen

Für dieses Dokument bestehen keine speziellen Anforderungen.

#### <span id="page-1-0"></span>Verwendete Komponenten

Die Informationen in diesem Dokument basieren auf den folgenden Software- und Hardwareversionen:

- Cisco 3640 mit einem BRI-Modul mit vier Ports und Cisco IOS? Softwareversion 12.1(4).
- Cisco 4000 mit vier BRI-Schnittstellen, auf denen die Cisco IOS Software, Version 12.1(4), ausgeführt wird.
- Zwei BRI-Leitungen auf jeder Seite. Diese BRIs sind nicht in einem Sammelanschluss konfiguriert.

Die in diesem Dokument enthaltenen Informationen wurden aus Geräten in einer bestimmten Laborumgebung erstellt. Alle in diesem Dokument verwendeten Geräte haben mit einer leeren (Standard-)Konfiguration begonnen. Wenn Sie in einem Live-Netzwerk arbeiten, stellen Sie sicher, dass Sie die potenziellen Auswirkungen eines Befehls verstehen, bevor Sie es verwenden.

## <span id="page-1-1"></span>Konventionen

Weitere Informationen zu Dokumentkonventionen finden Sie in den [Cisco Technical Tips](//www.cisco.com/en/US/tech/tk801/tk36/technologies_tech_note09186a0080121ac5.shtml) [Conventions.](//www.cisco.com/en/US/tech/tk801/tk36/technologies_tech_note09186a0080121ac5.shtml)

# <span id="page-1-2"></span>**Konfigurieren**

In diesem Abschnitt erhalten Sie Informationen zum Konfigurieren der in diesem Dokument beschriebenen Funktionen.

Hinweis: Um weitere Informationen zu den in diesem Dokument verwendeten Befehlen zu erhalten, verwenden Sie [das Command Lookup Tool](//tools.cisco.com/Support/CLILookup/cltSearchAction.do) [\(nur registrierte](//tools.cisco.com/RPF/register/register.do) Kunden).

#### <span id="page-1-3"></span>Netzwerkdiagramm

In diesem Dokument wird die folgende Netzwerkeinrichtung verwendet:

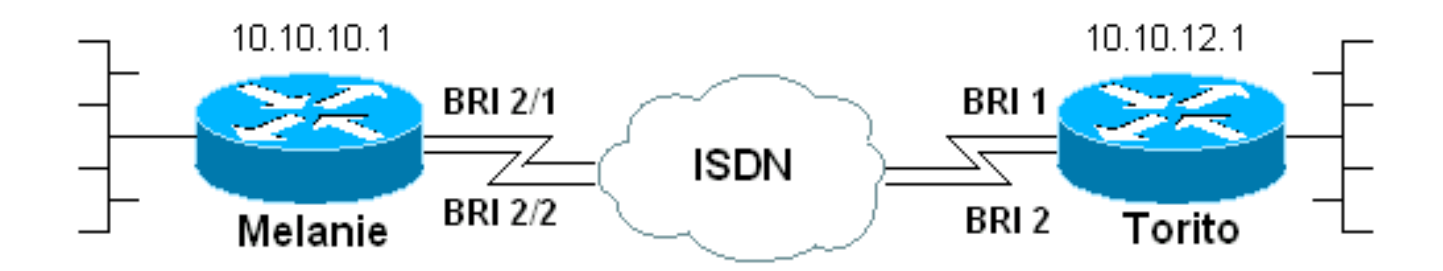

### <span id="page-1-4"></span>Konfigurationen

In diesem Dokument werden folgende Konfigurationen verwendet:

- melanie (Cisco 3640)
- Torito (Cisco 4000)

#### melanie (Cisco 3640)

Current configuration:

```
 version 12.1
 service timestamps debug datetime msec
 service timestamps log datetime msec
 no service password-encryption
 !
```
hostname melanie

!

!

enable password ww

 username torito password 0 ww *!--- Username for remote router (torito) and shared secret (used for !--- Challenge Handshake Authentication Protocol (CHAP) authentication). !--- Shared secret must be the same on both sides.* isdn switch-type basic-net3 ! interface Loopback0 ip address 10.10.10.1 255.255.255.0 ! interface BRI0/0 no ip address shutdown ! interface BRI2/0 no ip address shutdown ! interface BRI2/1 *!--- First BRI interface.* description ISDN number 6104 *!--- Phone number of this BRI.* no ip address encapsulation ppp dialer pool-member 1 *!--- Member of dialer pool 1.* isdn switch-type basic-net3 no cdp enable ppp authentication chap *!--- Use CHAP authentication.* ppp multilink *!--- Enable multilink on the physical interface.* ! interface BRI2/2 *!--- Second BRI interface.* description ISDN number 6103 *!--- Phone number of this BRI.* no ip address encapsulation ppp dialer pool-member 1 *!--- Member of dialer pool 1.* isdn switch-type basicnet3 no cdp enable ppp authentication chap *!--- Use CHAP authentication.* ppp multilink *!--- Enable multilink on the physical interface.* ! interface BRI2/3 no ip address shutdown ! interface Dialer2 *!--- Dialer interface used for dialout.* ip unnumbered Loopback0 *!--- Use the loopback0 address. !--- Static route on remote router points to this Loopback0 address.* encapsulation ppp dialer pool 1 *!--- Defines dialer pool 1. !--- BRI 2/1 and BRI 2/2 are members of this pool.* dialer string 6113 *!--- Dial 6113 first* . dialer string 6114 *!--- If 6113 fails, dial 6114 . !--- Both numbers are required. Otherwise, the third call encounters a busy signal.* dialer load-threshold 1 either *!--- Load level (in either direction) for traffic at which additional !-- connections will be added to the MPPP bundle. !--- Load level values range from 1 (unloaded) to 255 (fully loaded).* dialer-group 1 *!--- Apply interesting traffic definition from dialer-list 1.* no cdp enable ppp authentication chap *!--- Use CHAP authentication.* ppp multilink *!--- Allow MPPP for the four BRI channels.* ! ip route 10.10.12.1 255.255.255.255 Dialer2 *!--- Static route to remote router. !--- All traffic destined for the remote router must use int Dialer2* ! dialer-list 1 protocol ip permit *!--- All IP traffic is designated as interesting. !--- This is applied to interface dialer2 with the help of dialer-group 1.* line con 0 transport input none line 97 114 modem InOut transport input all line aux 0 line vty 0 4 login ! end

Beachten Sie die folgenden Punkte in der Konfiguration des Cisco 3640 (melanie):

- Die Konfiguration verwendet Dialer-Profile. Die BRI-Schnittstellen sind Mitglieder eines Dialer-● Pools. Alle für das Ziel spezifischen Konfigurationseinstellungen werden in der Konfiguration für den Schnittstellenwähler 2 konfiguriert.
- Die Dialer-Schnittstelle verfügt über zwei Dialer-Strings. Denken Sie daran, dass der Remote-● Router (Torito) zwei BRI-Schnittstellen hat. Da diese BRIs vom Telco nicht in einer Sammelanschluss-Gruppe konfiguriert wurden, muss der Router melanie jede BRI einzeln wählen. Bei mehreren Wählzeichenfolgen wird immer die erste Telefonnummer gewählt. Nur wenn dieser Anruf fehlschlägt, versucht die Dialer-Schnittstelle die zweite Wählzeichenfolge. Wir können so viele Dialer-Strings wie nötig definieren, wie sie in sequenzieller Reihenfolge verwendet werden.
- Der Grenzwert für die Dialer-Last für MPPP ist auf einen Wert festgelegt, der dem Minimum entspricht. Dieser Wert kann basierend auf Ihren Datenverkehrsmustern und -anforderungen geändert werden. Wenn Sie jedoch einen höheren Auslastungsschwellenwert definieren, werden die zusätzlichen Links nur hinzugefügt, wenn die Last diese Definition übersteigt. Im Abschnitt [Tuning und Optionale Befehle](#page-4-0) finden Sie weitere Informationen zur Steuerung des Hinzufügens von Kanälen zum Multilink-Bündel.
- Die statische Hostroute für die Remote-Router-Points unter Schnittstellenwähler 2. Der Datenverkehr wird dann an die physischen Mitglieder des Pools weitergeleitet (BRI 2/1 und BRI 2/2). Erstellen Sie eine statische Route (oder verwenden Sie ein Routing-Protokoll) für den Zieldatenverkehr, der die Multilink-Verbindung verwenden soll.

#### Torito (Cisco 4000)

```
Current configuration:
 !
 version 12.1
 service timestamps debug datetime msec
 service timestamps log datetime msec
 no service password-encryption
  !
 hostname torito
 !
 username melanie password 0 ww
!--- Username for remote router (melanie) and shared
secret !--- (used for CHAP authentication). !--- Shared
secret must be the same on both sides. ! isdn switch-
type basic-net3 interface Loopback0 ip address
10.10.12.1 255.255.255.0 ! interface BRI0 no ip address
shutdown ! interface BRI1 !--- Phone number is 6113. no
ip address encapsulation ppp dialer pool-member 1 !---
Member of dialer pool 1. isdn switch-type basic-net3 ppp
authentication chap !--- Use CHAP authentication. ppp
multilink !--- Enable multilink on the physical
interface. !--- Unless you use CLID/DNIS based binding,
this command is required. !--- See Configuring and
Troubleshooting Dialer Profiles for more information. !
interface BRI2 !--- Phone number is 6114. no ip address
encapsulation ppp dialer pool-member 1 !--- Member of
dialer pool 1. isdn switch-type basic-net3 ppp
authentication chap !--- Use CHAP authentication. ppp
multilink !--- Enable multilink on the physical
interface. !--- Unless you use CLID/DNIS based binding,
this command is required. !--- See Configuring and
Troubleshooting Dialer Profiles for more information. !
interface BRI3 no ip address shutdown ! interface
Dialer1 ip unnumbered Loopback0 !--- Use the Loopback0
address. !--- The static route on remote router points
```

```
to this Loopback0 address. encapsulation ppp dialer pool
1 !--- Defines Dialer pool 1. !--- BRI 1 and BRI 2 are
members of this pool. dialer remote-name melanie !---
Specifies the name of the remote router. !--- This name
matches the name used by the remote router to
authenticate itself. dialer-group 1 !--- Apply
interesting traffic definition from dialer-list 1. ppp
authentication chap !--- Use CHAP authentication. ppp
multilink !--- Allow MPPP for the 4 BRI channels. ! ip
route 10.10.10.1 255.255.255.255 Dialer1 !--- Static
route to remote router. !--- All traffic destined for
the remote router must use int Dialer1. dialer-list 1
protocol ip permit !--- All IP traffic is designated as
interesting. !--- This is applied to interface dialer2
using dialer-group 1. line con 0 exec-timeout 0 0
transport input none line aux 0 exec-timeout 0 0
transport input all line vty 0 4 password ww login ! end
```
#### <span id="page-4-0"></span>Tuning und optionale Befehle

Sie können die Befehle in diesem Abschnitt verwenden, um das Verhalten der MPPP-Verbindung anzupassen. Sie können die Kosten kontrollieren, indem Sie solche Parameter sorgfältig anpassen, wodurch eine verschwenderische und unnötige Nutzung von Datenverbindungen vermieden wird. Diese Befehle müssen auf der Seite implementiert werden, die die Einwahl initiiert.

- Dialer-Last-Grenzwert *Load* [ausgehend | Eingehend | entweder]???Sie können MPPP so konfigurieren, dass weitere Kanäle unmittelbar nach dem Herstellen des primären Kanals verfügbar sind. Legen Sie in diesem Fall den Load-Grenzwert im Befehl Dialer load-threshold load auf 1 fest. Daher werden die zusätzlichen Kanäle hochgefahren und bleiben weiter hoch (d. h. sie flattern nicht). Wenn der Lastschwellenwert auf einen höheren Wert festgelegt ist, können die Flapping der verschiedenen Kanäle je nach Last über die Verbindung erfolgen. Wenn je nach Datenverkehr weitere Kanäle hinzugefügt werden sollen, legen Sie für den Lastschwellenwert den entsprechenden Wert zwischen 1 und 255 fest. Wenn beispielsweise 50 % der Gesamtkapazität für zusätzliche Kanäle genutzt werden sollen, sollte der Grenzwert auf 128 (0,50\*255) festgelegt werden.
- ppp timeout multilink link remove *seconds*????Mit diesem Befehl können Sie verhindern, dass die Multilink-Verbindungen Flapping auslösen, wenn die Last variiert. Wenn beispielsweise der Lastschwellenwert auf 15 (d. h. 15/255 = 6 %) festgelegt ist und der Datenverkehr den Schwellenwert überschreitet, werden zusätzliche Leitungen aktiviert. Wenn der Datenverkehr unter den Schwellenwert fällt, werden die zusätzlichen Leitungen verworfen. In Fällen, in denen die Datenraten sehr variabel sind, ist es für die verschiedenen Kanäle vorteilhaft, für einen bestimmten Zeitraum auf dem neuesten Stand zu bleiben, selbst wenn der Lastschwellenwert unter den angegebenen Wert fällt. Weisen Sie diesem Multilink-Timeout zu, dass kleiner als der Wert ist, der für den Leerlaufzeitüberschreitungswert des Dialers angegeben ist, der das Timeout für alle Links steuert.
- ppp timeout Multilink Add *Sekunden*???Mit diesem Befehl können Sie verhindern, dass dem MP-Paket mehrere Verbindungen hinzugefügt werden, bis für ein bestimmtes Intervall hoher Datenverkehr empfangen wird. Dadurch kann vermieden werden, dass durch Datenverkehrsspitzen unnötigerweise zusätzliche Leitungen entstehen.
- Um bei einem Dialer-Profil die maximale Anzahl von Verbindungen zu einem Remote-Ziel ●anzugeben, die zu einem beliebigen Zeitpunkt verfügbar sein können, verwenden Sie den

Befehl max-link im Schnittstellenkonfigurationsmodus. In diesem Beispiel sind zwei BRIs (oder vier B-Channels) für eine Melanie konfiguriert. Daher werden alle vier Kanäle standardmäßig in einer MPPP-Verbindung aktiviert. Wenn Sie jedoch nur drei B-Kanäle aktivieren möchten, können Sie den Befehl max-link des Dialers verwenden, um die Anzahl der Links einzuschränken.

# <span id="page-5-0"></span>Überprüfen

Dieser Abschnitt enthält Informationen, mit denen Sie überprüfen können, ob Ihre Konfiguration ordnungsgemäß funktioniert.

#### <span id="page-5-1"></span>Befehle anzeigen

Verwenden Sie diese Befehle, um die Verbindung zu überprüfen:

Bestimmte show-Befehle werden vom [Output Interpreter Tool](https://www.cisco.com/cgi-bin/Support/OutputInterpreter/home.pl) unterstützt (nur [registrierte](//tools.cisco.com/RPF/register/register.do) Kunden), mit dem Sie eine Analyse der show-Befehlsausgabe anzeigen können.

- show isdn status?? gibt an, ob der Router ordnungsgemäß mit dem ISDN-Switch kommuniziert. In der Ausgabe müssen Sie überprüfen, ob der Layer-1-Status AKTIV ist und ob der Layer-2-Status "Status" = MULTIPLE\_FRAME\_ESTABLISHED" angezeigt wird. Dieser Befehl zeigt auch die Anzahl der aktiven Anrufe an. Weitere Informationen finden Sie unter [Verwenden des Befehls](//www.cisco.com/en/US/tech/tk801/tk379/technologies_tech_note09186a0080094b78.shtml) show isdn statu[s](//www.cisco.com/en/US/tech/tk801/tk379/technologies_tech_note09186a0080094b78.shtml) [für die BRI-Fehlerbehebung.](//www.cisco.com/en/US/tech/tk801/tk379/technologies_tech_note09186a0080094b78.shtml)
- show ppp multilink???Zeigt Informationen zu aktiven Multilink-Paketen an. Verwenden Sie diesen Befehl, um die Multilink-Verbindung zu überprüfen.
- show dialer [Schnittstellentyp*-Nummer*]??Zeigt allgemeine Diagnoseinformationen für DDRkonfigurierte Schnittstellen an. Wenn der Dialer richtig eingeschaltet wurde, ist der Status Dialer die Meldung "Sicherungsschicht". Wenn eine physische Ebene angezeigt wird, bedeutet dies, dass das Verbindungsprotokoll gestartet wurde, das Network Control Protocol (NCP) jedoch nicht. Die Quell- und Zieladressen des Pakets, das das Wählen initiiert hat, werden in der Zeile wählgrund angezeigt. Dieser show-Befehl zeigt auch die Konfiguration des Timers und die Zeit vor dem Timeout der Verbindung an.
- show caller user *username* detail???Zeigt Parameter für den jeweiligen Benutzer, z. B. zugewiesene IP-Adresse, PPP- und PPP-Paketparameter usw. Wenn Ihre Version von Cisco IOS diesen Befehl nicht unterstützt, verwenden Sie den Befehl show user.

#### <span id="page-5-2"></span>show Command-Ausgabe

Der Befehl show ppp multilink zeigt die Mitglieder des Multilink-Pakets auf jedem Router an, nachdem die Verbindungen hergestellt wurden. Beachten Sie, dass auf Router melanie der Paketname ist torito, während auf Router torito der Paketname ist melanie. Die BRI-Schnittstellen und B-Kanäle, die zum Paket gehören, sind ebenfalls angegeben.

```
melanie#show ppp multilink
```
 Dialer2, **bundle name is torito** 0 lost fragments, 0 reordered, 0 unassigned 0 discarded, 0 lost received, 1/255 load

```
 0x8 received sequence, 0x8 sent sequence
 Member links: 4 (max not set, min not set)
 BRI2/1:1
 BRI2/1:2
 BRI2/2:1
 BRI2/2:2
 torito#show ppp multilink
 Dialer1, bundle name is melanie
 0 lost fragments, 0 reordered, 0 unassigned
 0 discarded, 0 lost received, 1/255 load
 0x8 received sequence, 0x8 sent sequence
 Member links: 4 (max not set, min not set)
 BRI1:1
 BRI1:2
 BRI2:1
 BRI2:2
```
## <span id="page-6-0"></span>**Fehlerbehebung**

Dieser Abschnitt enthält Informationen zur Fehlerbehebung in Ihrer Konfiguration.

#### <span id="page-6-1"></span>Befehle zur Fehlerbehebung

Hinweis: Bevor Sie Debugbefehle ausgeben, lesen Sie [Wichtige Informationen über Debug-](//www.cisco.com/en/US/tech/tk801/tk379/technologies_tech_note09186a008017874c.shtml)[Befehle.](//www.cisco.com/en/US/tech/tk801/tk379/technologies_tech_note09186a008017874c.shtml)

- Debug Dialer??? zeigt DDR-Debuginformationen über die Pakete an, die über eine Dialer-Schnittstelle empfangen wurden. Diese Informationen können helfen, sicherzustellen, dass es interessanten Datenverkehr, der die Dialer-Schnittstelle verwenden kann.
- debug isdn q931??? zeigt die Einrichtung der Anrufe und das Beenden der ISDN-Netzwerkverbindung (Layer 3).
- debug ppp negotiation??? zeigt Informationen zum PPP-Datenverkehr und zum Austausch während der Aushandlung von Link Control Protocol (LCP), Authentication und Network Control Protocol (NCP). Eine erfolgreiche PPP-Aushandlung öffnet zuerst den LCP-Status, dann Authenticate (Authentifizierung) und verhandelt schließlich NCP. Multilink-Parameter, wie die Maximum Receive Reconstructed Unit (MRRU), werden bei der LCP-Aushandlung festgelegt.
- debug ppp authentication??? zeigt PPP-Authentifizierungsprotokollmeldungen an und umfasst den Austausch von CHAP-Paketen und das Passwort Authentication Protocol (PAP).
- debug ppp error???Zeigt Protokollfehler und Fehlerstatistiken an, die mit der Verhandlung und dem Betrieb einer PPP-Verbindung verknüpft sind.

#### <span id="page-6-2"></span>Ausgabe des Befehls debug

Weitere Informationen zur Fehlerbehebung bei Multilink auf Basis von "Per-BRI" finden Sie unter [Fehlerbehebung bei sekundären B-Channel-Anrufausfällen auf ISDN BRI-Links.](//www.cisco.com/en/US/tech/tk801/tk379/technologies_tech_note09186a0080094b7a.shtml) Wenn Sie auf 1 BRI (2 b-Channels) Multilink-Funktionalität haben, können Sie dem Paket BRIs hinzufügen.

Aktivieren Sie die im Abschnitt [Befehle zur Fehlerbehebung](#page-6-1) beschriebenen Debugging, und pingen Sie die Adresse des Remote-Routers. Der Ping muss das Wählen initiieren und eine Verbindung zum Remote-Router herstellen. Wenn jede zusätzliche Verbindung aktiviert wird, wird sie dem MPPP-Paket hinzugefügt.

melanie#**show debug**

 Dial on demand: Dial on demand events debugging is on PPP: PPP authentication debugging is on PPP protocol negotiation debugging is on ISDN: ISDN Q931 packets debugging is on ISDN Q931 packets debug DSLs. (On/Off/No DSL:1/0/-)

#### melanie#**ping 10.10.12.1**

 Type escape sequence to abort. Sending 5, 100-byte ICMP Echos to 10.10.12.1, timeout is 2 seconds:

\*Mar 1 05:30:45.502: **BR2/1 DDR: rotor dialout** [priority]

*!--- Use BRI 2/1 to dial out.* \*Mar 1 05:30:45.502: BR2/1 DDR: **Dialing cause ip (s=10.10.10.1, d=10.10.12.1)**

*!--- DDR dialing cause is a ping to the remote router.* \*Mar 1 05:30:45.502: BR2/1 DDR: **Attempting to dial 6113**

*!--- Dial the first number (6113) configured with dialer string command. !--- This number corresponds to the first BRI on torito.* \*Mar 1 05:30:45.506: ISDN BR2/1: TX -> SETUP pd = 8 callref = 0x77 \*Mar 1 05:30:45.506: Bearer Capability i = 0x8890 \*Mar 1 05:30:45.506: Channel ID  $i = 0x83$  \*Mar 1 05:30:45.506: Called Party Number  $i = 0x80$ , '6113', Plan:Unknown, Type:Unknown \*Mar 1 05:30:45.574: ISDN BR2/1: RX <- CALL\_PROC pd = 8 callref = 0xF7 \*Mar 1 05:30:45.574: Channel ID i =  $0x89$  \*Mar 1  $05:30:46.026$ : ISDN BR2/1: RX <- CONNECT pd = 8 callref =  $0xF7$  \*Mar 1 05:30:46.030: **ISDN BR2/1: TX -> CONNECT\_ACK** pd = 8 callref = 0x77

 *!--- Call connects.* \*Mar 1 05:30:46.030: %LINK-3-UPDOWN: Interface BRI2/1:1, changed state to up \*Mar 1 05:30:46.034: BR2/1:1: interface must be fifo queue, force fifo \*Mar 1 05:30:46.034: %DIALER-6-BIND: Interface BR2/1:1 bound to profile Di2 *!--- Call is bound to interface Dialer 2.* \*Mar 1 05:30:46.034: BR2/1:1 PPP: Treating connection as a callout \*Mar 1 05:30:46.034: BR2/1:1 PPP: Phase is ESTABLISHING, Active Open *!--- LCP negotiation begins.* \*Mar 1 05:30:46.034: BR2/1:1 LCP: O CONFREQ [Closed] id 116 len 29 \*Mar 1 05:30:46.034: BR2/1:1 LCP: AuthProto CHAP (0x0305C22305) \*Mar 1 05:30:46.034: BR2/1:1 LCP: MagicNumber 0x513DE606 (0x0506513DE606) \*Mar 1 05:30:46.034: BR2/1:1 LCP: MRRU 1524 (0x110405F4) \*Mar 1 05:30:46.034: BR2/1:1 LCP: EndpointDisc 1 Local (0x130A016D656C616E6965) \*Mar 1 05:30:46.074: BR2/1:1 LCP: I CONFREQ [REQsent] id 11 len 28 \*Mar 1 05:30:46.074: BR2/1:1 LCP: AuthProto CHAP (0x0305C22305) \*Mar 1 05:30:46.074: BR2/1:1 LCP: MagicNumber 0x00B3729B (0x050600B3729B) \*Mar 1 05:30:46.074: BR2/1:1 LCP: MRRU 1524 (0x110405F4) \*Mar 1 05:30:46.074: BR2/1:1 LCP: EndpointDisc 1 Local (0x130901746F7269746F) \*Mar 1 05:30:46.074: BR2/1:1 LCP: O CONFACK [REQsent] id 11 len 28 \*Mar 1 05:30:46.074: BR2/1:1 LCP: AuthProto CHAP (0x0305C22305) \*Mar 1 05:30:46.074: BR2/1:1 LCP: MagicNumber 0x00B3729B (0x050600B3729B) \*Mar 1 05:30:46.074: BR2/1:1 LCP: MRRU 1524 (0x110405F4) \*Mar 1 05:30:46.074: BR2/1:1 LCP: EndpointDisc 1 Local (0x130901746F7269746F) \*Mar 1 05:30:46.086: BR2/1:1 LCP: I CONFACK [ACKsent] id 116 len 29 \*Mar 1 05:30:46.086: BR2/1:1 LCP: AuthProto CHAP (0x0305C22305) \*Mar 1 05:30:46.086: BR2/1:1 LCP: MagicNumber 0x513DE606 (0x0506513DE606) \*Mar 1 05:30:46.086: BR2/1:1 LCP: MRRU 1524 (0x110405F4) \*Mar 1 05:30:46.086: BR2/1:1 LCP: EndpointDisc 1 Local (0x130A016D656C616E6965) \*Mar 1 05:30:46.086: BR2/1:1 **LCP: State is Open**

 *!--- LCP negotiation is complete.* \*Mar 1 05:30:46.090: BR2/1:1 **PPP: Phase is AUTHENTICATING, by both**

*!--- PPP authentication by both sides begins.* \*Mar 1 05:30:46.090: BR2/1:1 CHAP: O CHALLENGE id 39 len 28 from "melanie" \*Mar 1 05:30:46.110: BR2/1:1 CHAP: I CHALLENGE id 7 len 27 from "torito" \*Mar 1 05:30:46.110: BR2/1:1 CHAP: O RESPONSE id 7 len 28 from "melanie" \*Mar 1 05:30:46.126: BR2/1:1 **CHAP: I SUCCESS** id 7 len 4

\*Mar 1 05:30:46.134: BR2/1:1 CHAP: I RESPONSE id 39 len 27 from "torito"

\*Mar 1 05:30:46.138: BR2/1:1 **CHAP: O SUCCESS** id 39 len 4

 *!--- CHAP authentication is successful* \*Mar 1 05:30:46.138: BR2/1:1 PPP: Phase is VIRTUALIZED \*Mar 1 05:30:46.138: Di2 PPP: Phase is UP \*Mar 1 05:30:46.138: Di2 IPCP: O CONFREQ [Closed] id 14 len 10 \*Mar 1 05:30:46.138: Di2 IPCP: Address 10.10.10.1 (0x03060A0A0A01) \*Mar 1 05:30:46.142: BR2/1:1 MLP: torito, multilink up, first link \*Mar 1 05:30:46.162: Di2 IPCP: I CONFREQ [REQsent] id 7 len 10 \*Mar 1 05:30:46.162: Di2 IPCP: Address 10.10.12.1 (0x03060A0A0C01) \*Mar 1 05:30:46.162: Di2 IPCP: O CONFACK [REQsent] id 7 len 10 \*Mar 1 05:30:46.162: Di2 IPCP: Address 10.10.12.1 (0x03060A0A0C01) \*Mar 1 05:30:46.166: Di2 CDPCP: I CONFREQ [Not negotiated] id 7 len 4 \*Mar 1 05:30:46.166: Di2 LCP: O PROTREJ [Open] id 14 len 10 protocol CDPCP (0x820701070004) \*Mar 1 05:30:46.182: Di2 IPCP: I CONFACK [ACKsent] id 14 len 10 \*Mar 1

05:30:46.182: Di2 IPCP: Address 10.10.10.1 (0x03060A0A0A01) \*Mar 1 05:30:46.182: Di2 IPCP: State is Open \*Mar 1 05:30:46.182: Di2 DDR: dialer protocol up \*Mar 1 05:30:46.182: Di2 IPCP: Install route to 10.10.12.1 \*Mar 1 05:30:46.186: BR2/1 DDR: rotor dialout [priority] \*Mar 1 05:30:46.186: BR2/1 DDR: **Attempting to dial 6113**

*!--- Dial the first number (6113) configured with dialer string command. !--- This number corresponds to the first BRI on torito. !--- Remember there is one B-channel available on the remote BRI.* \*Mar 1 05:30:46.186: ISDN BR2/1: TX -> SETUP pd = 8 callref = 0x78 \*Mar 1 05:30:46.186: Bearer Capability i = 0x8890 \*Mar 1 05:30:46.190: Channel ID i = 0x83 \*Mar 1 05:30:46.190: Called Party Number i = 0x80, '6113', Plan:Unknown, Type:Unknown \*Mar 1 05:30:46.274: ISDN BR2/1: RX <- CALL\_PROC pd = 8 callref = 0xF8 \*Mar 1 05:30:46.274: Channel ID  $i = 0x8A *$ Mar 1 05:30:46.726: ISDN BR2/1: RX <- CONNECT pd = 8 callref = 0xF8 \*Mar 1 05:30:46.730: ISDN BR2/1: TX -> CONNECT\_ACK pd = 8 callref = 0x78 \*Mar 1 05:30:46.730: %LINK-3- UPDOWN: Interface **BRI2/1:2, changed state to up**

 *!--- Second B-channel is connected.* \*Mar 1 05:30:46.730: BR2/1:2: interface must be fifo queue, force fifo \*Mar 1 05:30:46.734: %DIALER-6-BIND: Interface BR2/1:2 bound to profile Di2 \*Mar 1 05:30:46.734: %ISDN-6-CONNECT: Interface BRI2/1:1 is now connected to 6113 torito \*Mar 1 05:30:46.734: BR2/1:2 PPP: Treating connection as a callout \*Mar 1 05:30:46.734: BR2/1:2 PPP: Phase is ESTABLISHING, Active Open \*Mar 1 05:30:46.734: BR2/1:2 LCP: O CONFREQ [Closed] id 31 len 29 \*Mar 1 05:30:46.734: BR2/1:2 LCP: AuthProto CHAP (0x0305C22305) \*Mar 1 05:30:46.734: BR2/1:2 LCP: MagicNumber 0x513DE8C4 (0x0506513DE8C4) \*Mar 1 05:30:46.734: BR2/1:2 LCP: MRRU 1524 (0x110405F4) \*Mar 1 05:30:46.734: BR2/1:2 LCP: EndpointDisc 1 Local (0x130A016D656C616E6965) \*Mar 1 05:30:46.774: BR2/1:2 LCP: I CONFREQ [REQsent] id 12 len 28 \*Mar 1 05:30:46.774: BR2/1:2 LCP: AuthProto CHAP (0x0305C22305) \*Mar 1 05:30:46.774: BR2/1:2 LCP: MagicNumber 0x00B37556 (0x050600B37556) \*Mar 1 05:30:46.774: BR2/1:2 LCP: MRRU 1524 (0x110405F4) \*Mar 1 05:30:46.774: BR2/1:2 LCP: EndpointDisc 1 Local (0x130901746F7269746F) \*Mar 1 05:30:46.774: BR2/1:2 LCP: O CONFACK [REQsent] id 12 len 28 \*Mar 1 05:30:46.774: BR2/1:2 LCP: AuthProto CHAP (0x0305C22305) \*Mar 1 05:30:46.774: BR2/1:2 LCP: MagicNumber 0x00B37556 (0x050600B37556) \*Mar 1 05:30:46.774: BR2/1:2 LCP: MRRU 1524 (0x110405F4) \*Mar 1 05:30:46.774: BR2/1:2 LCP: EndpointDisc 1 Local (0x130901746F7269746F) \*Mar 1 05:30:46.786: BR2/1:2 LCP: I CONFACK [ACKsent] id 31 len 29 \*Mar 1 05:30:46.786: BR2/1:2 LCP: AuthProto CHAP (0x0305C22305) \*Mar 1 05:30:46.786: BR2/1:2 LCP: MagicNumber 0x513DE8C4 (0x0506513DE8C4) \*Mar 1 05:30:46.786: BR2/1:2 LCP: MRRU 1524 (0x110405F4) \*Mar 1 05:30:46.786: BR2/1:2 LCP: EndpointDisc 1 Local (0x130A016D656C616E6965) \*Mar 1 05:30:46.786: BR2/1:2 LCP: State is Open \*Mar 1 05:30:46.786: BR2/1:2 PPP: Phase is AUTHENTICATING, by both \*Mar 1 05:30:46.786: BR2/1:2 CHAP: O CHALLENGE id 14 len 28 from "melanie" \*Mar 1 05:30:46.806: BR2/1:2 CHAP: I CHALLENGE id 7 len 27 from "torito" \*Mar 1 05:30:46.806: BR2/1:2 CHAP: O RESPONSE id 7 len 28 from "melanie" \*Mar 1 05:30:46.822: BR2/1:2 **CHAP: I SUCCESS** id 7 len 4

\*Mar 1 05:30:46.834: BR2/1:2 CHAP: I RESPONSE id 14 len 27 from "torito"

\*Mar 1 05:30:46.834: BR2/1:2 **CHAP: O SUCCESS** id 14 len 4

 *!--- PPP authentication is complete.* \*Mar 1 05:30:46.834: BR2/1:2 PPP: Phase is VIRTUALIZED \*Mar 1 05:30:46.834: BR2/1:2 MLP: torito, multilink up \*Mar 1 05:30:47.138: %LINEPROTO-5-UPDOWN: Line protocol on Interface BRI2/1:1, changed state to up \*Mar 1 05:30:47.834: %LINEPROTO-5- UPDOWN: Line protocol on Interface BRI2/1:2, changed state to up \*Mar 1 05:30:52.734: %ISDN-6- CONNECT: Interface BRI2/1:2 is now connected to 6113 torito *!--- Both B-channels are up.* melanie# \*Mar 1 05:31:16.186: BR2/2 DDR: rotor dialout [priority] *!--- Dialout using BRI 2/2.* \*Mar 1 05:31:16.186: BR2/2 DDR: Attempting to dial 6113 *!--- Dial the first number (6113) configured with dialer string command. !--- This number corresponds to the first BRI on torito. !--- Remember there are no B-channels available on the remote BRI.* \*Mar 1 05:31:16.186: ISDN BR2/2: TX -> SETUP pd = 8 callref = 0x79 \*Mar 1 05:31:16.186: Bearer Capability i = 0x8890 \*Mar 1 05:31:16.186: Channel ID i = 0x83 \*Mar 1 05:31:16.190: Called Party Number i = 0x80, '6113', Plan:Unknown, Type:Unknown \*Mar 1 05:31:16.274: ISDN BR2/2: RX <- CALL\_PROC pd = 8 callref = 0xF9 \*Mar 1 05:31:16.274: Channel ID i = 0x89 \*Mar 1 05:31:16.298: ISDN BR2/2: RX <- PROGRESS pd  $= 8$  callref = 0xF9 \*Mar 1 05:31:16.302: Progress Ind i = 0x8188 - In-band info or appropriate now available \*Mar 1 05:31:16.318: **ISDN BR2/2: RX <- DISCONNECT** pd = 8 callref = 0xF9

 \*Mar 1 05:31:16.318: **Cause i = 0x8191 - User busy** *!--- We receive a user busy signal, because there are no available !--- B-channels on that BRI, and melanie must dial the next BRI on torito.* \*Mar 1 05:31:16.322: BRI2/2: wait for isdn carrier timeout, call id=0x8079 \*Mar 1 05:31:16.322: BR2/2 DDR: Attempting to dial 6114 *!--- Dial the second number (6114) configured with dialer string command. !--- This number corresponds to the second BRI on torito. !--- Remember both B-channels are available on that remote BRI.* \*Mar 1 05:31:16.326: ISDN BR2/2: TX -> RELEASE pd = 8 callref = 0x79 \*Mar 1 05:31:16.326: Cause i = 0x8091 - User busy *!--- Release message from the previous failed call.* \*Mar 1 05:31:16.346: ISDN BR2/2: TX -> SETUP pd = 8 callref = 0x7A *!--- Setup message for next call.* \*Mar 1 05:31:16.346: Bearer Capability i = 0x8890 \*Mar 1 05:31:16.346: Channel ID i = 0x83 \*Mar 1 05:31:16.346:

Called Party Number i = 0x80, '6114', Plan:Unknown, Type:Unknown \*Mar 1 05:31:16.362: ISDN BR2/2: RX <- RELEASE\_COMP pd = 8 callref = 0xF9 *!--- Release acknowledgement for previous failed call.* \*Mar 1 05:31:16.422: ISDN BR2/2: RX <- CALL\_PROC pd = 8 callref = 0xFA *!--- ISDN call progress message.* \*Mar 1 05:31:16.426: Channel ID i = 0x89 \*Mar 1 05:31:16.878: ISDN BR2/2: RX <- CONNECT pd = 8 callref = 0xFA \*Mar 1 05:31:16.882: ISDN BR2/2: TX -> CONNECT\_ACK pd = 8 callref = 0x7A \*Mar 1 05:31:16.882: %LINK-3-UPDOWN: **Interface BRI2/2:1, changed state to up** *!--- Call is connected on BRI 2/2 B-channel 1.* \*Mar 1 05:31:16.882: BR2/2:1: interface must be fifo queue, force fifo \*Mar 1 05:31:16.882: %DIALER-6-BIND: Interface BR2/2:1 bound to profile Di2 *!--- Call is bound to interface Dialer 2.* \*Mar 1 05:31:16.886: BR2/2:1 PPP: Treating connection as a callout \*Mar 1 05:31:16.886: BR2/2:1 PPP: Phase is ESTABLISHING, Active Open \*Mar 1 05:31:16.886: BR2/2:1 LCP: O CONFREQ [Closed] id 31 len 29 \*Mar 1 05:31:16.886: BR2/2:1 LCP: AuthProto CHAP (0x0305C22305) \*Mar 1 05:31:16.886: BR2/2:1 LCP: MagicNumber 0x513E5E8D (0x0506513E5E8D) \*Mar 1 05:31:16.886: BR2/2:1 LCP: MRRU 1524 (0x110405F4) \*Mar 1 05:31:16.886: BR2/2:1 LCP: EndpointDisc 1 Local (0x130A016D656C616E6965) \*Mar 1 05:31:16.926: BR2/2:1 LCP: I CONFREQ [REQsent] id 11 len 28 \*Mar 1 05:31:16.926: BR2/2:1 LCP: AuthProto CHAP (0x0305C22305) \*Mar 1 05:31:16.926: BR2/2:1 LCP: MagicNumber 0x00B3EB20 (0x050600B3EB20) \*Mar 1 05:31:16.926: BR2/2:1 LCP: MRRU 1524 (0x110405F4) \*Mar 1 05:31:16.926: BR2/2:1 LCP: EndpointDisc 1 Local (0x130901746F7269746F) \*Mar 1 05:31:16.926: BR2/2:1 LCP: O CONFACK [REQsent] id 11 len 28 \*Mar 1 05:31:16.926: BR2/2:1 LCP: AuthProto CHAP (0x0305C22305) \*Mar 1 05:31:16.926: BR2/2:1 LCP: MagicNumber 0x00B3EB20 (0x050600B3EB20) \*Mar 1 05:31:16.926: BR2/2:1 LCP: MRRU 1524 (0x110405F4) \*Mar 1 05:31:16.926: BR2/2:1 LCP: EndpointDisc 1 Local (0x130901746F7269746F) \*Mar 1 05:31:16.938: BR2/2:1 LCP: I CONFACK [ACKsent] id 31 len 29 \*Mar 1 05:31:16.938: BR2/2:1 LCP: AuthProto CHAP (0x0305C22305) \*Mar 1 05:31:16.938: BR2/2:1 LCP: MagicNumber 0x513E5E8D (0x0506513E5E8D) \*Mar 1 05:31:16.938: BR2/2:1 LCP: MRRU 1524 (0x110405F4) \*Mar 1 05:31:16.938: BR2/2:1 LCP: EndpointDisc 1 Local (0x130A016D656C616E6965) \*Mar 1 05:31:16.938: BR2/2:1 LCP: State is Open \*Mar 1 05:31:16.938: BR2/2:1 PPP: Phase is AUTHENTICATING, by both \*Mar 1 05:31:16.938: BR2/2:1 CHAP: O CHALLENGE id 14 len 28 from "melanie" \*Mar 1 05:31:16.958: BR2/2:1 CHAP: I CHALLENGE id 6 len 27 from "torito" \*Mar 1 05:31:16.958: BR2/2:1 CHAP: O RESPONSE id 6 len 28 from "melanie" \*Mar 1 05:31:16.974: BR2/2:1 **CHAP: I SUCCESS** id 6 len 4

\*Mar 1 05:31:16.986: BR2/2:1 CHAP: I RESPONSE id 14 len 27 from "torito"

 \*Mar 1 05:31:16.986: BR2/2:1 **CHAP: O SUCCESS** id 14 len 4 *!--- CHAP authentication is successful.* \*Mar 1 05:31:16.986: BR2/2:1 PPP: Phase is VIRTUALIZED \*Mar 1 05:31:16.990: BR2/2:1 MLP: torito, multilink up \*Mar 1 05:31:17.986: %LINEPROTO-5-UPDOWN: Line protocol on Interface BRI2/2:1, changed state to up \*Mar 1 05:31:22.886: %ISDN-6-CONNECT: **Interface BRI2/2:1 is now connected to**

 **6114 torito**

*!--- Call connection is complete.* melanie# \*Mar 1 05:31:46.186: BR2/2 DDR: rotor dialout [priority] \*Mar 1 05:31:46.186: BR2/2 DDR: **Attempting to dial 6113**

*!--- Dial the first number (6113) configured with dialer string command. !--- This number corresponds to the first BRI on torito. !--- Remember there are no B-channels available on the remote BRI.* \*Mar 1 05:31:46.186: ISDN BR2/2: TX -> SETUP pd = 8 callref = 0x7B \*Mar 1 05:31:46.186: Bearer Capability i = 0x8890 \*Mar 1 05:31:46.186: Channel ID i = 0x83 \*Mar 1 05:31:46.190: Called Party Number i = 0x80, '6113', Plan:Unknown, Type:Unknown \*Mar 1 05:31:46.274: Channel ID i = 0x8A \*Mar 1 05:31:46.302: ISDN BR2/2: RX <- PROGRESS pd = 8 callref = 0xFB \*Mar 1 05:31:46.302: Progress Ind i = 0x8188 - In-band info or appropriate now available \*Mar 1 05:31:46.318: **ISDN BR2/2: RX <- DISCONNECT** pd = 8 callref = 0xFB

 \*Mar 1 05:31:46.322: **Cause i = 0x8191 - User busy** *!--- We receive a user busy signal, since there are no available B-channels. !--- on that BRI melanie must dial the next BRI on torito.* \*Mar 1 05:31:46.322: BRI2/2: wait for isdn carrier timeout, call id=0x807B \*Mar 1 05:31:46.326: **BR2/2 DDR: Attempting to dial 6114**

 *!--- Dial the second number (6114) configured with dialer string command. !--- This number corresponds to the second BRI on torito. !--- Remember there is one B-channels available on that remote BRI.* \*Mar 1 05:31:46.326: ISDN BR2/2: **TX -> RELEASE** pd = 8 callref = 0x7B \*Mar  $1$  05:31:46.326: Cause i = 0x8091 - User busy

*!--- Release message from the previous failed call.* \*Mar 1 05:31:46.346: ISDN BR2/2: TX -> SETUP pd = 8 callref = 0x7C *!--- Setup message for next call.* \*Mar 1 05:31:46.346: Bearer Capability i  $= 0x8890$  \*Mar 1 05:31:46.346: Channel ID i = 0x83 \*Mar 1 05:31:46.346: Called Party Number i = 0x80, '6114', Plan:Unknown, Type:Unknown \*Mar 1 05:31:46.362: ISDN BR2/2: **RX <- RELEASE\_COMP** pd  $= 8$  callref =  $0xFB$ 

*!--- Release acknowledgement for previous failed call.* \*Mar 1 05:31:46.422: ISDN BR2/2: RX <- CALL\_PROC pd = 8 callref = 0xFC \*Mar 1 05:31:46.426: Channel ID i = 0x8A \*Mar 1 05:31:46.878: ISDN BR2/2: RX <- CONNECT pd = 8 callref = 0xFC \*Mar 1 05:31:46.882: ISDN BR2/2: TX -> CONNECT\_ACK pd = 8 callref = 0x7C \*Mar 1 05:31:46.882: %LINK-3-UPDOWN: Interface **BRI2/2:2, changed state to up**

*!--- Call is connected on BRI 2/2 B-channel 2.* \*Mar 1 05:31:46.882: BR2/2:2: interface must be fifo queue, force fifo \*Mar 1 05:31:46.882: %DIALER-6-BIND: **Interface BR2/2:2 bound to profile Di2**

*!--- Call is bound to interface Dialer 2.* \*Mar 1 05:31:46.886: BR2/2:2 PPP: Treating connection as a callout \*Mar 1 05:31:46.886: BR2/2:2 PPP: Phase is ESTABLISHING, Active Open \*Mar 1 05:31:46.886: BR2/2:2 LCP: O CONFREQ [Closed] id 24 len 29 \*Mar 1 05:31:46.886: BR2/2:2 LCP: AuthProto CHAP (0x0305C22305) \*Mar 1 05:31:46.886: BR2/2:2 LCP: MagicNumber 0x513ED3BF (0x0506513ED3BF) \*Mar 1 05:31:46.886: BR2/2:2 LCP: MRRU 1524 (0x110405F4) \*Mar 1 05:31:46.886: BR2/2:2 LCP: EndpointDisc 1 Local (0x130A016D656C616E6965) \*Mar 1 05:31:46.922: BR2/2:2 LCP: I CONFREQ [REQsent] id 10 len 28 \*Mar 1 05:31:46.922: BR2/2:2 LCP: AuthProto CHAP (0x0305C22305) \*Mar 1 05:31:46.926: BR2/2:2 LCP: MagicNumber 0x00B46053 (0x050600B46053) \*Mar 1 05:31:46.926: BR2/2:2 LCP: MRRU 1524 (0x110405F4) \*Mar 1 05:31:46.926: BR2/2:2 LCP: EndpointDisc 1 Local (0x130901746F7269746F) \*Mar 1 05:31:46.926: BR2/2:2 LCP: O CONFACK [REQsent] id 10 len 28 \*Mar 1 05:31:46.926: BR2/2:2 LCP: AuthProto CHAP (0x0305C22305) \*Mar 1 05:31:46.926: BR2/2:2 LCP: MagicNumber 0x00B46053 (0x050600B46053) \*Mar 1 05:31:46.926: BR2/2:2 LCP: MRRU 1524 (0x110405F4) \*Mar 1 05:31:46.926: BR2/2:2 LCP: EndpointDisc 1 Local (0x130901746F7269746F) \*Mar 1 05:31:46.938: BR2/2:2 LCP: I CONFACK [ACKsent] id 24 len 29 \*Mar 1 05:31:46.938: BR2/2:2 LCP: AuthProto CHAP (0x0305C22305) \*Mar 1 05:31:46.938: BR2/2:2 LCP: MagicNumber 0x513ED3BF (0x0506513ED3BF) \*Mar 1 05:31:46.938: BR2/2:2 LCP: MRRU 1524 (0x110405F4) \*Mar 1 05:31:46.938: BR2/2:2 LCP: EndpointDisc 1 Local (0x130A016D656C616E6965) \*Mar 1 05:31:46.938: BR2/2:2 LCP: State is Open \*Mar 1 05:31:46.938: BR2/2:2 PPP: Phase is AUTHENTICATING, by both \*Mar 1 05:31:46.938: BR2/2:2 CHAP: O CHALLENGE id 11 len 28 from "melanie" \*Mar 1 05:31:46.958: BR2/2:2 CHAP: I CHALLENGE id 6 len 27 from "torito" \*Mar 1 05:31:46.958: BR2/2:2 CHAP: O RESPONSE id 6 len 28 from "melanie" \*Mar 1 05:31:46.974: BR2/2:2 **CHAP: I SUCCESS** id 6 len 4

\*Mar 1 05:31:46.982: BR2/2:2 CHAP: I RESPONSE id 11 len 27 from "torito"

\*Mar 1 05:31:46.986: BR2/2:2 **CHAP: O SUCCESS** id 11 len 4

 *!--- CHAP authentication is successful.* \*Mar 1 05:31:46.986: BR2/2:2 PPP: Phase is VIRTUALIZED \*Mar 1 05:31:46.986: BR2/2:2 MLP: torito, multilink up \*Mar 1 05:31:47.986: %LINEPROTO-5-UPDOWN: Line protocol on Interface BRI2/2:2, changed state to up \*Mar 1 05:31:52.886: %ISDN-6-CONNECT: Interface BRI2/2:2 is now connected to 6114 torito *!--- Call connection is complete.* melanie#**ping 10.10.12.1**

 Type escape sequence to abort. Sending 5, 100-byte ICMP Echos to 10.10.12.1, timeout is 2 seconds: !!!!! Success rate is 100 percent (5/5), round-trip min/avg/max = 24/24/24 ms *!--- Successful ping.* melanie#

## <span id="page-10-0"></span>Zugehörige Informationen

- [Multilink PPP für DDR Grundlegende Konfiguration und Verifizierung](//www.cisco.com/en/US/tech/tk713/tk507/technologies_tech_note09186a0080112d3b.shtml?referring_site=bodynav)
- [Konfigurieren von MPPP für mehrere BRIs mithilfe von Rotary Groups](//www.cisco.com/en/US/tech/tk713/tk507/technologies_configuration_example09186a00801035c1.shtml?referring_site=bodynav)
- [Konfigurieren und Beheben von Dialer-Profilen](//www.cisco.com/en/US/tech/tk801/tk133/technologies_tech_note09186a0080094e6c.shtml?referring_site=bodynav)
- [Fehlerbehebung bei sekundären B-Channel-Anrufausfällen auf ISDN BRI-Links](//www.cisco.com/en/US/tech/tk801/tk379/technologies_tech_note09186a0080094b7a.shtml?referring_site=bodynav)
- [Support-Seite für Produkte aufrufen](//www.cisco.com/cgi-bin/Support/browse/index.pl?i=Hardware%20Products&referring_site=bodynav)
- [Seite "Technischer Support" aufrufen](//www.cisco.com/cisco/web/psa/default.html?mode=tech#Access&referring_site=bodynav)
- [Technischer Support Cisco Systems](//www.cisco.com/cisco/web/support/index.html?referring_site=bodynav)